# **Jump-Start User Guide**

(Version 1-9)

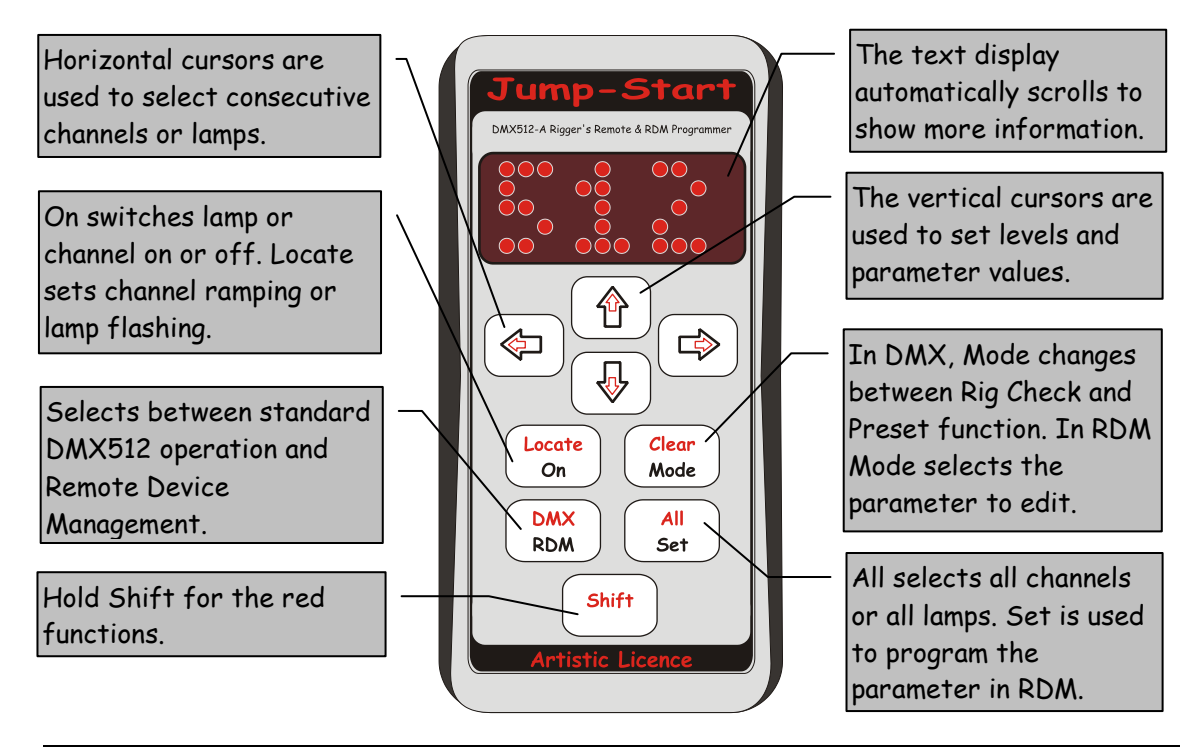

# Overview:

Jump-Start provides two main functions:

- DMX512 Riggers Remote
- RDM parameter view and edit

The RDM/DMX key is used to select modes. Note that the Shift key is used to access the red functions.

#### Power:

Power is provided by two AA batteries. Approximate battery life is 12 hours continuous and 6 months standby. Jump-Start can be powered using rechargeable batteries. Please dispose of your exhausted batteries in an environmentally friendly manner.

**WARNING: Please ensure batteries are inserted with correct polarity -**

## **failure to do so can result in product damage**

Jump-Start has an automatic power off timer to conserve battery life. This can be disabled in the setup menu.

Switch on by pressing any key. To switch off, hold the On key for 5 seconds.

During power on, Jump-Start searches for RDM devices. If any are found, it enters RDM mode. If none are found, it starts in DMX512 mode.

#### Discovery:

To discover a RDM device hold down the RDM button for 5 seconds. This will perform a Force Node Discovery.

If the node is not detected check the RDM version selected (see setup menu)

Copyright © Artistic Licence Engineering Ltd. All rights reserved.

# Setup Menu:

The setup menu is activated by holding the  $\overline{\mathsf{Set}}$  key for 2 seconds. The options are:

POWER OFF TIMER: [Always On] [3 Min] [10 Min] SCROLL SPEED: (Variable) BRIGHTNESS: [Dim] [Normal] [Bright] RDM: [Draft V1.0] [Standard V1.0] (Start Codes; Draft 0xF0 Standard 0xCC) RDM START CODE: [00-ff] (Use f0 until changed by ESTA) MAN TEST: (Display and keyboard test used in manufacture)

To scroll between these options, use the mode key, then use the up and down arrows to change the values.

# DMX Mode:

DMX Mode is entered by pressing **Shift DMX** The following operations are available:

- Single channel at a level
- Single channel ramping
- Multiple channels at levels
- Multiple channels ramping
- All channels at a level
- All channels ramping

The multiple channel operation is called Preset Mode. Single Channel operation is called Rig Mode. Preset Mode settings are retained in flash memory during power down.

Rig Mode

**RIG MODE C68=230**

In Rig Mode, a single channel outputs at a level. Keyboard operation is as follows:

Left Select previous channel. Shift Left jumps back 10 channels.

Right Select next channel. Shift Right jumps forward 10 channels.

Up Increment channel level or if locate active, increase ramp speed. Shift Up increment channel level by 10.

Down Decrement channel level or if locate active, decrease ramp speed. Shift Down decrement channel level by 10.

All Select all channels. Up & Down now control the level of all channels.

On Set level. If current level is either 0 or 255, this key toggles between the two values. If the current level is at any other value, this key cycles through 0, previous value and 255.

Locate Set selected channel(s) to ramp continuously. When active, the channel level display is replaced by chevrons. Up Down control the ramp speed.

Clear is used to zero the output.

Mode switches to Preset Mode.

#### Preset Mode

#### **PRESET MODE +C68=230**

In Preset Mode, all channels output at different levels. Keyboard operation is as follows:

Left Select previous channel. Shift Left jumps back 10 channels.

Right Select next channel. Shift Right jumps forward 10 channels.

 $|Up|$  Increment channel level or if locate active, increase ramp speed. Shift  $|Up|$  increment channel level by 10.

Down Decrement channel level or if locate active, decrease ramp speed. Shift Down decrement channel level by 10.

All Select all channels. Up & Down now control the level of all channels. Editing in this mode does not affect the preset memory.

On Set level. If current level is either 0 or 255, this key toggles between the two values. If the current level is at any other value, this key cycles through 0, previous value and 255.

Locate Set selected channel to ramp continuously. When active, the channel level display is replaced by chevrons.  $\boxed{Up}$  Down control the ramp speed. Press  $\boxed{Up}$  & Down to reset to default speed. The ramping channel is overlaid on the other preset levels.

Clear is used to clear the preset.

Mode switches to Rig Mode.

Shift can be used to cancel the help message that is displayed when changing modes.

### RDM Mode

RDM Mode is entered by pressing RDM. RDM stands for Remote Device Management. This is a new extension to the DMX512 protocol that allows bidirectional communication with dimmers and moving lights. In RDM mode, Jump-Start communicates with 'Devices' rather than 'Channels'.

When RDM mode starts, the last fixtures that were discovered during the search are displayed. When new devices are connected, you can force the search process to restart by holding RDM for 3 seconds. The display will show **SEARCHING**, this indicates that

Jump-Start is searching for all devices connected to the DMX512 network. The search time will vary depending upon the number of devices connected.

The search process completes and the display shows the first device. The term 'Device' refers to any RDM device, which could be a moving lamp, dimmer or smoke machine. The scrolling display now shows:

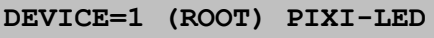

The device number is an arbitrary number used to reference each device. The term '(ROOT)' indicates that a Root-Device rather than a Sub-Device is selected. In this example, 'PIXI-LED' is the name of the selected device.

Jump-Start can now read or edit any of the parameters that are available in the selected device. The Mode key is used to sequence through available parameters. The Left & Right keys select devices. The Up & Down keys edit the selected parameter and the Set key programmes the parameter.

RDM Mode Keyboard Operation

Left Select previous device. Shift Left performs two functions. If a Sub-Device is selected,  $\overline{\text{the}}$  previous Root-Device is then selected. If a Root-Device is selected, the 10<sup>th</sup> previous Root-Device is selected.

Right Select next device. Shift Right performs two functions. If a Sub-Device is selected, the next Root-Device is then selected. If a Root-Device is selected, the  $10<sup>th</sup>$  next Root-Device is selected.

Up Increment the selected parameter. A '?' is displayed to indicate that the new value has  $\overline{a}$  not been programmed. Press  $\overline{Set}$  to program. Shift  $\overline{Up}$  increments the parameter by 10.

Down Decrement the selected parameter. A '?' is displayed to indicate that the new value has not been programmed. Press Set to program. Shift Down decrements the parameter by 10.

Mode Cycle through the parameters published by the selected device.

Clear Returns to the start of the list of parameters.

Set Programs the value of an edited parameter.

All This key is only active when a Root-Device is selected. It programs the edited parameter into all devices that have the same product ID. This is a very fast way to setup an entire array of devices. The Start Address is a special case. Jump-Start automatically patches all devices by reading their footprint and auto incrementing the address for each device.

Locate Commands the selected device to locate. The definition of 'Locate' is manufacturer specific. It usually involves flashing the lamp. A second key press exits locate mode. When Locate mode is active, the device that is locating changes as the  $\text{Left}$  or Right keys are pressed.

On Turns the device on. The definition of 'On' is downloaded from the device. If the device does not make this information available, Jump-Start sets all the device's channels to full. A second key press turns the lamp off.

Shift can be used to cancel the help message that is displayed when changing modes.

For an example on how to set a start address using Jump-Start please refer to App note 39 at [www.ArtisticLicence.com](http://www.artisticlicence.com/)

# **Artistic Licence**

Studio 1, Spectrum House 32-34 Gordon House Road London NW5 1LP UK Tel: +44 (0)20 88 63 45 15 Fax: +44 (0)20 84 26 05 51 Email: Sales@ArtisticLicence.com

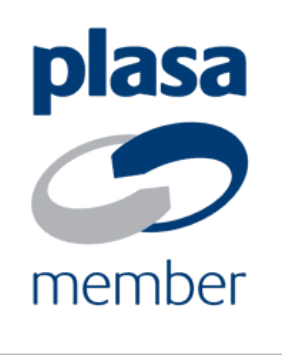

The information contained in this document is subject to change without notice. Artistic Licence Engineering Ltd. makes no warranty of any kind with regard to this material, including, but not limited to, the implied warranties of fitness for a particular purpose.

Artistic Licence Engineering Ltd. shall not be liable for errors contained herein or for incidental or consequential damages in connection with the furnishing, performance or use of this material. All trademarks are acknowledged.